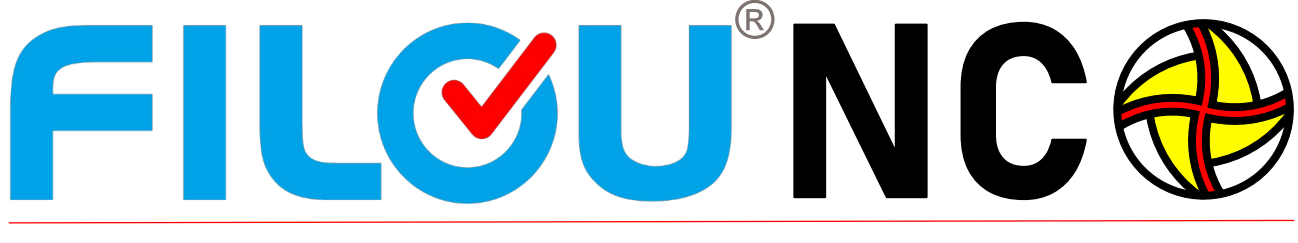

## NC-Programmierung, die Spaß macht

#### 80 - 90% aller CNC-Werkstücke sind 2D-Teile 2D ...so schätzen Experten. Das a a a a a a fairt Zeichnen bedeutet, es müssen keine **BEX419** aufwendigen 3D-Modelle erstellt werden, sondern der CNC-Code lässt sich schnell, E und unkompliziert, aus einfach zu erstellender 2D-Geometrie ableiten. Aber nicht nur die Geometrie-Erstellung geht schneller, auch  $\neg$  FILOU das CAM-Programm ist einfacher zu bedienen.  $\begin{array}{lllllllllll} \text{MMSCipn tree for the same time, and}\\ \text{MMSCipn tree to zero for the given time,}\\ \text{MMSCipn tree for the given time}\\ \text{MMSCipn tree for the given time}\\ \text{MMSCipn tree for the same time}\\ \text{MMSCipn tree for the same time}\\ \text{MMSCipn tree for the same time}\\ \text{MMSCipn tree for the same time}\\ \text{MMSCipn tree for the same time}\\ \text{MMSCipn tree for the same time}\\ \text{MMSCipn tree for the same time}\\ \text{MMSCipn tree for the same time}\\ \text{MMSCipn tree for the same time}\\ \text{MMSCipn tree for the same time}\\ \text{MMSCip$ 2,5D Weniger Aufwand bedeutet Programmieren auch weniger Zeit und somit l<br>Conturtasche Mil<br>K1.324 Y56.423 eine Kosteneinsparung. 0.5<br>-2 F2000<br>-5 Y58.213 I-6.324 J-10.276 F800 Aber die Simulation des 463 TO 1-2.7 %25 %55.653 T0 3-2.75<br>V38.053<br>X27.085 Y35.302 T2.75 30<br>X27.085 Y35.302 T2.75 30<br>X22.915 147.913 10.932.206<br>Y32.45<br>Y32.45<br>X12.2.25 Y50.213 1-2.75 30<br>X12.45<br>X13.453<br>X10.202 T0 3-16.566<br>X12.45<br>X10.000 T0 3-16.566 CNC-Programms, die sollte schon in 3D arbeiten. :1<br>!74.142 Y43.638 Denn auch Sicherheit .<br>.387 Y42.528 10.679 3:0.<br>.142 Y43.638 10.515 30.6 spart Geld. 274. 142 W3. 628 19. 525 19. 647<br>
274. 142 W3. 528 19. 529 19. 647<br>
274. 142 W3. 528 19. 529 19. 647<br>
274. 142 W3. 638 19. 529 19. 647<br>
274. 142 W3. 638 19. 529 19. 647<br>
274. 142 W3. 638 19. 529 19. 647<br>
274. 142 W3. 638 Kostenlos 30 Tage testen www.Lewetz.de Machen Sie alles, 3D ง<br>®™\*∩ศค8ศ von der Zeichnungs-Simulieren Erstellung in 2D bis zur Datenübertragung an die Maschine, mit FILOU-NC. Aber auch bereits vorhandene Zeichnungen lassen sich weiterverarbeiten, genauso wie bereits vorhandene CNC-Programme.

www.Lewetz.de

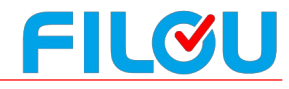

# FILOU®NC

### 80 - 90% aller CNC-Werkstücke sind 2D-Teile

#### **Wie arbeitet FILOU-NC?**

FILOU-NC besteht aus mehreren Modulen, die eigenständig arbeiten. So können die Module (Geometrie, CAM/Manager, Backplot, Simulation) ständig gewechselt und benutzt werden. Ist der CNC-Code fertig, wird er an die CNC-Steuerung übergeben.

Importieren Sie einfach eine 2D-DXF Datei in FILOU-NC. Im Modul Geometrie können Sie die importierte Geometrie der Datei, falls erforderlich, ändern, neu erstellen oder Geometrie hinzufügen.

Im CAM-Modul arbeitet FILOU-NC wie eine virtuelle Fräsmaschine, die anhand Ihrer DXF-Daten fräst.

#### **Sie entscheiden**

ob ohne oder mit einer Bahnkorrektur gearbeitet werden soll. Welche Vorschub-Geschwindigkeit oder welcher Fräser genutzt werden soll, ob im Gleichlauf oder im Gegenlauf, wie in das Material eingetaucht werden soll oder wie eine Kontur an- bzw. verlassen wird.

FILOU-NC errechnet nach Ihren Vorgaben die erforderlichen Werkzeugwege und optimiert diese, um zum Beispiel bei vielen Bohrungen möglichst wenige Positionierungen zu benötigen.

Diese Werkzeugwege werden sofort als CNC-Code in den Backplot geschrieben. Mit dem Manager verwalten oder ändern Sie den Arbeitsablauf (CNC-Code) zu jeder Zeit.

Prüfen Sie den erzeugten CNC-Code indem Sie im Modul Simulation eine 3D-Simulation mit Materialabtrag starten. Im Backplot mit verbundenem Editor, editieren und korrigieren Sie einfach, auch nicht mit FILOU-NC erstellten, CNC-Code.

Sehr weitgehend anpassbare Postprozessoren und die Makro-Programmierung machen die CNC-Code Erstellung besonders schnell und effizient.

#### **2D contra 3D**

*FILOU-NC arbeitet anhand von 2D-Geometrie (Vektoren) im Gegensatz zum 3D-CAM, wo in der Regel auf Flächen oder Volumen zurückgriffen wird. Es werden keine aufwendigen 3D-Modelle benötigt, sondern schnell und einfach erstellbare 2D-Geometrie bildet die Basis.*

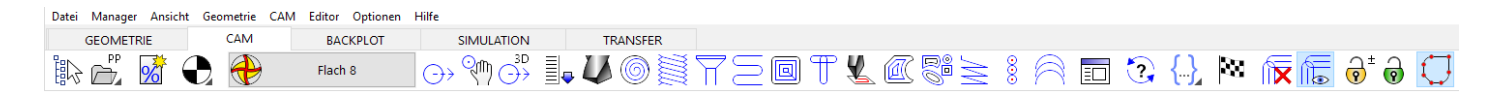

#### Geometrie

Importieren Sie Ihre Geometrie (AutoCAD-DXF, HPGL, MegaCAD-CDL, G-Code). Mit speziellen Funktionen bereiten Sie die importierte Geometrie dann auf. Mit der CAD-Funktionalität von FILOU-NC erweitern Sie Ihre Geometrie oder erstellen Neue. Beim Importieren wandelt FILOU-NC Splines in Bögen, dies ist ein wichtiges Feature, denn viele CNC-Steuerungen verarbeiten keine Splines.

#### CAM

Aus der Geometrie erzeugen Sie einfach Ihr NC-Programm. Konturen, Taschen, Kreistaschen, Textfräsen, Freihandfräsen, Bohren mit Wege-Optimierung und falls gewünscht, maschinenspezifische Zyklen. Dazu eine Werkzeug-Verwaltung mit Schnittdaten-Berechnung.

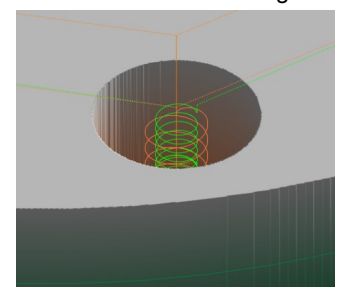

#### **Manager**

Mit dem Manager, verwalten Sie jeden Schritt der NC-Programm-Erstellung. Ob Werkzeug, Gesamttiefe oder Ebenen, alles kann nachträglich geändert und der NC-Code dann durch einen Klick neu erstellt werden. So sparen Sie viel Zeit, sollte sich an Ihren Projekten nachträglich einmal etwas ändern.

#### Backplot mit Editor

Der Backplot stellt die Werkzeugwege als 3D-Grafik dar. Interpretiert wird das fertige NC-Programm (G-Code, Heidenhain-Klartext, ISEL NCP HPGL, etc.). Auch nicht in FILOU-NC erstellte Programme können im Backplot angezeigt und mit dem assoziativ verbundenen CNC-Editor bearbeitet werden.

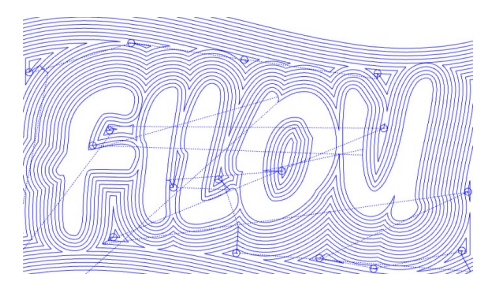

#### 3D-Simulation

Auch nicht in FILOU-NC erstellte CNC-Programme (max. 3 simultane Achsen) können in 3D simuliert werden. Es geht ganz einfach: NC-Code analysieren, Rohteil definieren, Werkzeug zuordnen und schon in 3D simulieren.

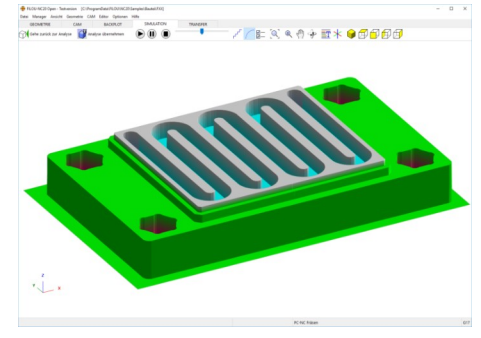

#### Makro-Programmierung

Mit der integrierten Makro-

Programmierung lassen sich nicht nur eigene CAM-Makros schreiben. Auch der Postprozessor kann sehr individuell für fast alle Steuerungen angepasst und mit eigener Funktionalität ausgestattet werden.

#### **Transfer**

FILOU-NC besitzt eine Schnittstelle zu Maschinen mit V24- / RS232-Schnittstelle. Beliebig viele Maschinen lassen sich in FILOU-NC einrichten. Aber auch an andere Programme können die CNC-Daten direkt übergeben werden.

#### Postprozessoren

Für die am häufigsten vorkommenden Maschinen werden Standard-Postprozessoren mitgeliefert. Sollte keiner der mitgelieferten Postprozessoren zu Ihrer Steuerung passen, kann ein individueller Postprozessor von Ihnen selbst oder auf Wunsch auch von uns erstellt werden.

#### **System-Voraussetzungen:**

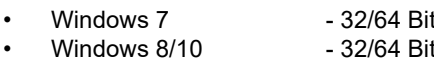

Grafik mit OpenGL-Unterstützung

### Die wichtigsten Funktionen

### **Teil 1**

Fortsetzung nächste Seite

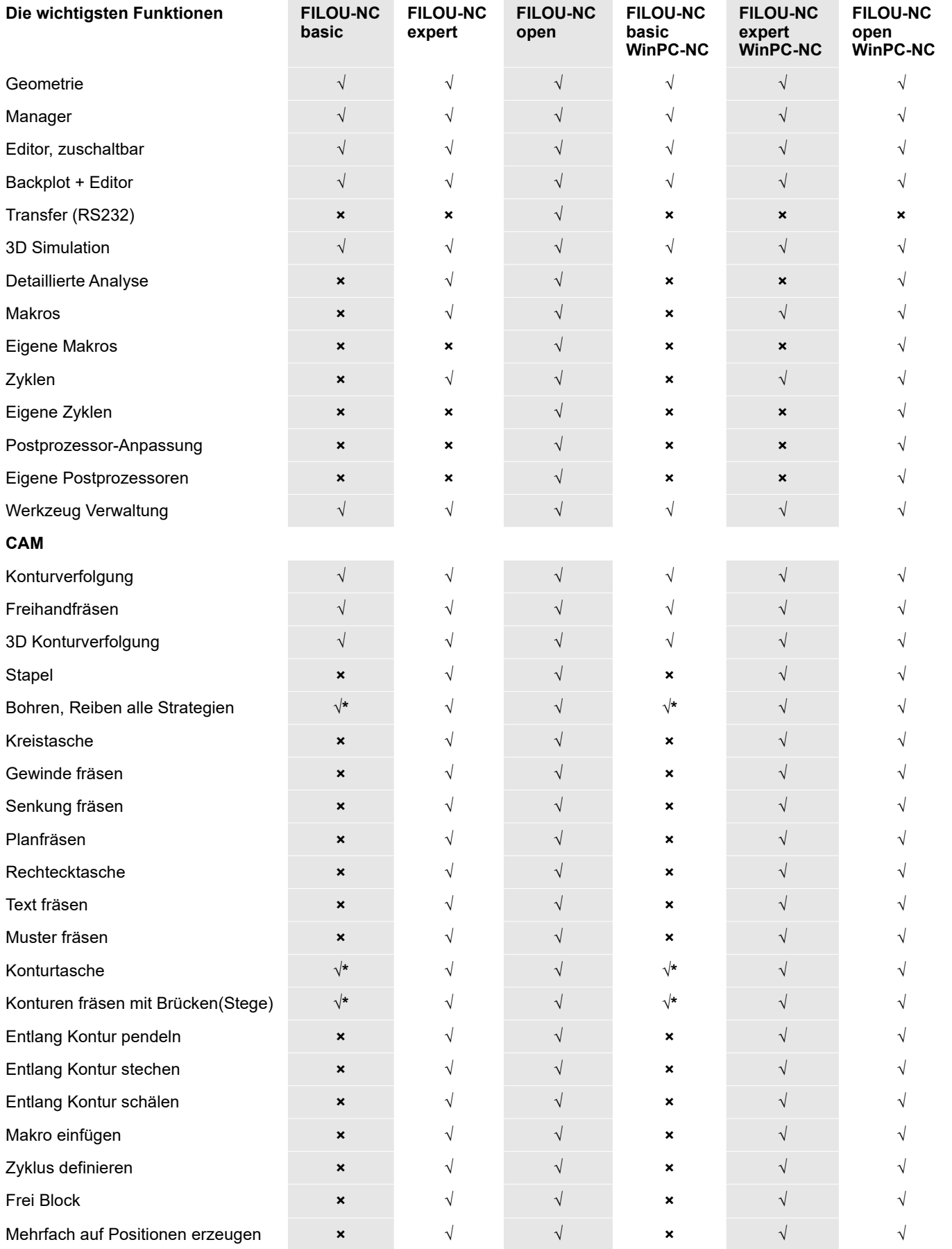

#### **\* = Teilweise**

**Die FILOU-NC home Version entspricht in Ihrer Funktionalität der FILOU-NC open Version. Ist jedoch nur für den Privaten gebrauch (Schule & Hobby).**

### Die wichtigsten Funktionen

**Teil 2**

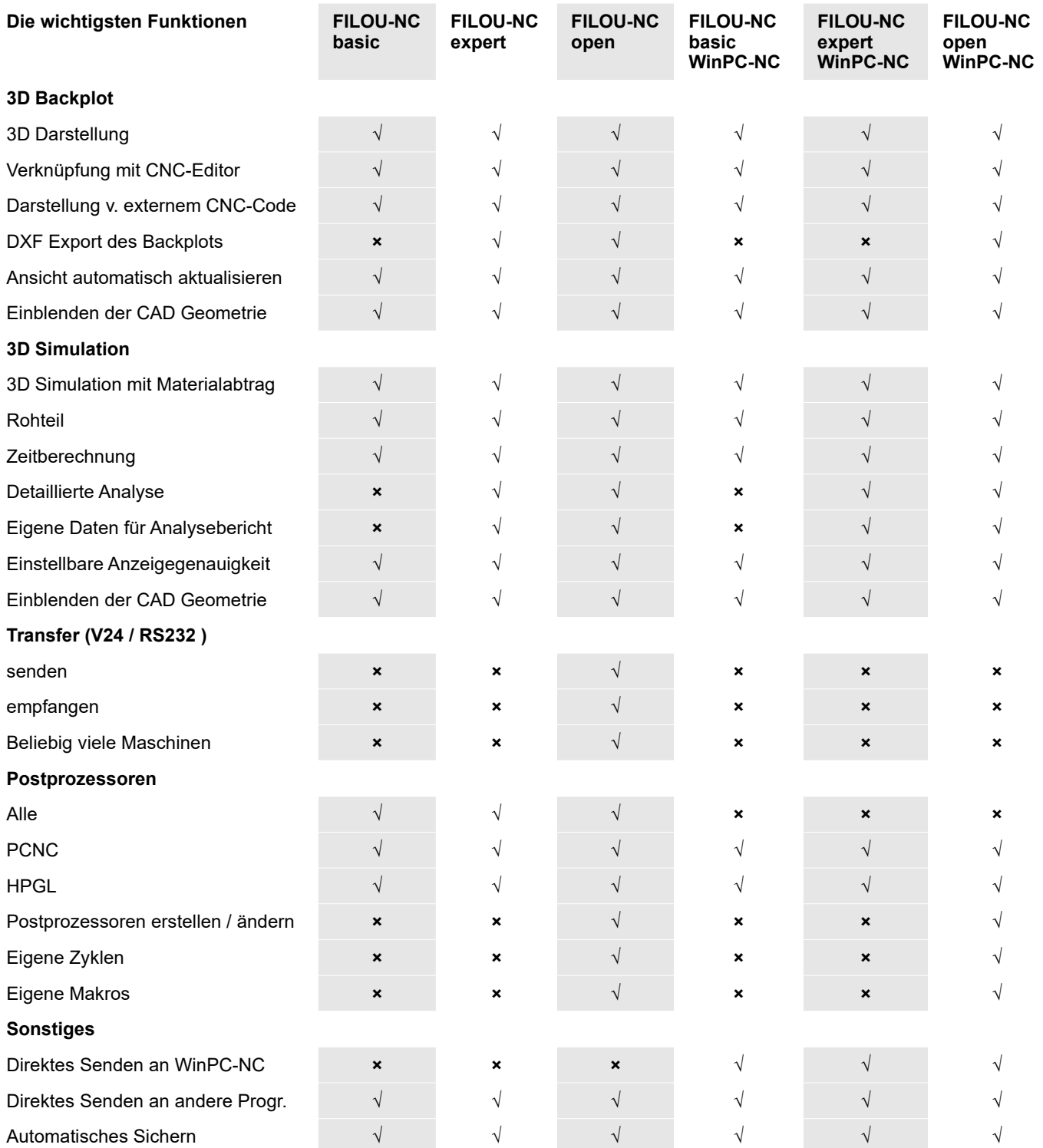

#### **\* = Teilweise**

**Die FILOU-NC home Version entspricht in Ihrer Funktionalität der FILOU-NC open Version. Ist jedoch nur für den Privaten gebrauch (Schule & Hobby).**